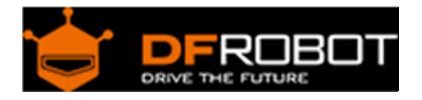

# Gravity: Vibration Module SKU: DFR0440

From Robot Wiki

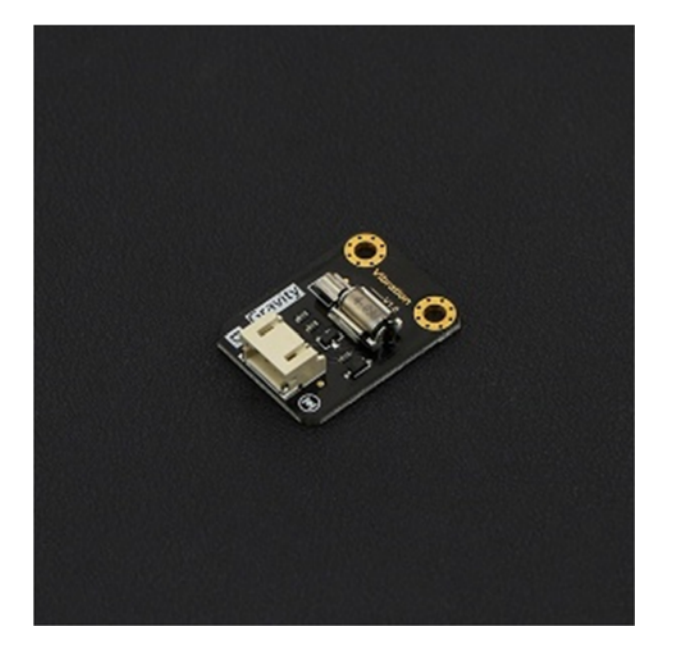

The Micro Vibration Module

## **Contents**

- 1 Introduction
- 2 Specification
- 3 Board Overview
- 4 Tutorial
	- o 4.1 Requirements
	- o 4.2 Working Principle
	- o 4.3 Control the Module by the Switch
	- o 4.4 Control the Module Amplitude
- 5 FAQ

#### Introduction

Have you ever wondered how to implement a vibration motor in your project, like you would find in a mobile phone? The newest vibration module in the DFRobot "Gravity" series gives you in-depth understanding of vibration motor principles. This module uses a high quality small vibration motor that is the size of a coin. Using the Gravity 3 pin interface, you can plug and play this module for your convenience.

# Specification

- Operating Voltage: 5v
- Control mode: High-Low level/PWM signal
- Dimension:  $30 \times 22$  mm/  $1.18 * 0.78$  inches

# Board Overview

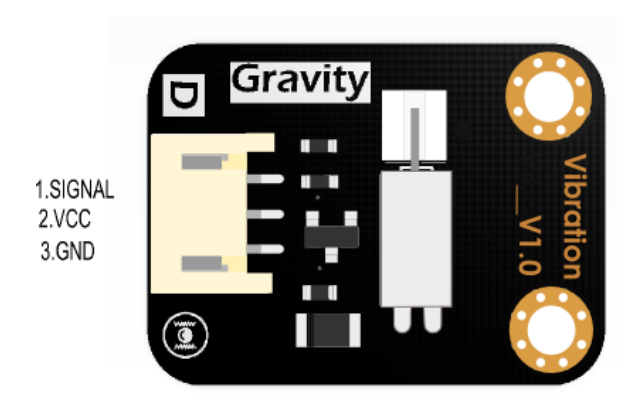

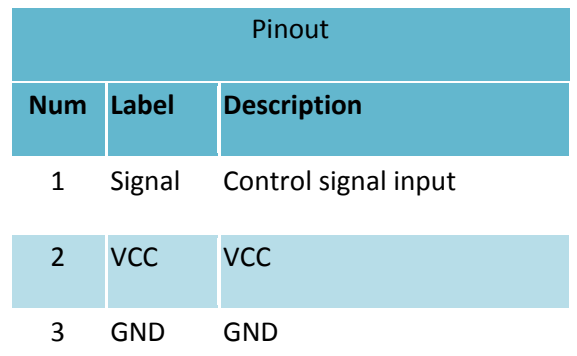

Pinout

## Tutorial

- 1. Introduce working principles of the vibration module.
- 2. Introduce control mode of the micro vibration module by simple examples and pictures.(high level work, low level stop).
- 3. Control the module vibration intensity by PWM.

#### Requirements

- **Hardware**
	- o DFRduino UNO x1
	- o Vibration Module x1
	- o Dupont jumpers
	- o Digital Push Button DFR0029‐Y X1
- **Software**
	- o Arduino IDE Click to download Arduino IDE

https://www.arduino.cc/en/Main/Software

#### **Working Principle**

The vibration module uses a vibration motor as its vibration source. Vibration is created by a set of adjustable weighted blocks attached to the end of rotating shaft. The centrifugal force generated by high speed rotation of the shaft and weighted blocks creates vibration.

#### Control the Module by the Switch

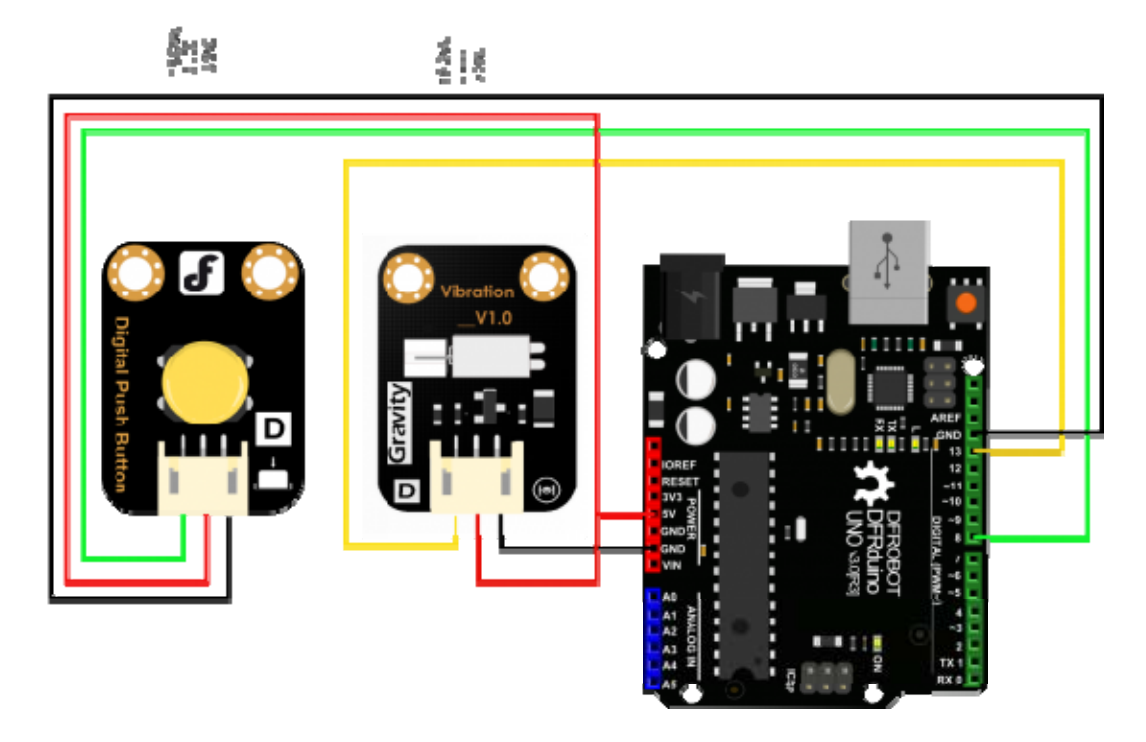

push button control diagram

```
7 * * * * * * * *Vibration
   **************
                              ***********
  This example shows that the module will vibrate for 5 seconds when we pres
s the button
* @author Dongzi(1185787528@qq.com)
```

```
* @version V1.0 
* @date 2016-5-26 
* All above must be included in any redistribution 
* ****************************************************/ 
const int buttonPin = 8; // the number of the pushbutton pin
const int VibPin = 11; // the number of the Vibration Module pin
int key=0; 
void setup() 
     { 
     pinMode(VibPin,OUTPUT); // Set the digital pin(11) as output 
     pinMode(buttonPin, INPUT); // Set the digital pin(8) as input 
     } 
void loop() 
\{ key=digitalRead(buttonPin); 
              if(key==LOW) 
\{ digitalWrite(VibPin,HIGH); //Turn on the Vibration Mod
ule 
                      delay(5000); //Waits for 5 seconds 
                    digitalWrite(VibPin,LOW); //Turn off the Vibration Modu
le 
 } 
               else 
               digitalWrite(VibPin,LOW); //Turn off the Vibration Module 
   // put your main code here, to run repeatedly: 
       }
```
Results: when the button of pin 8 is pressed, the vibration module will be on for 5 seconds, then stop and wait for the button to be pushed again

# Control the Module Amplitude

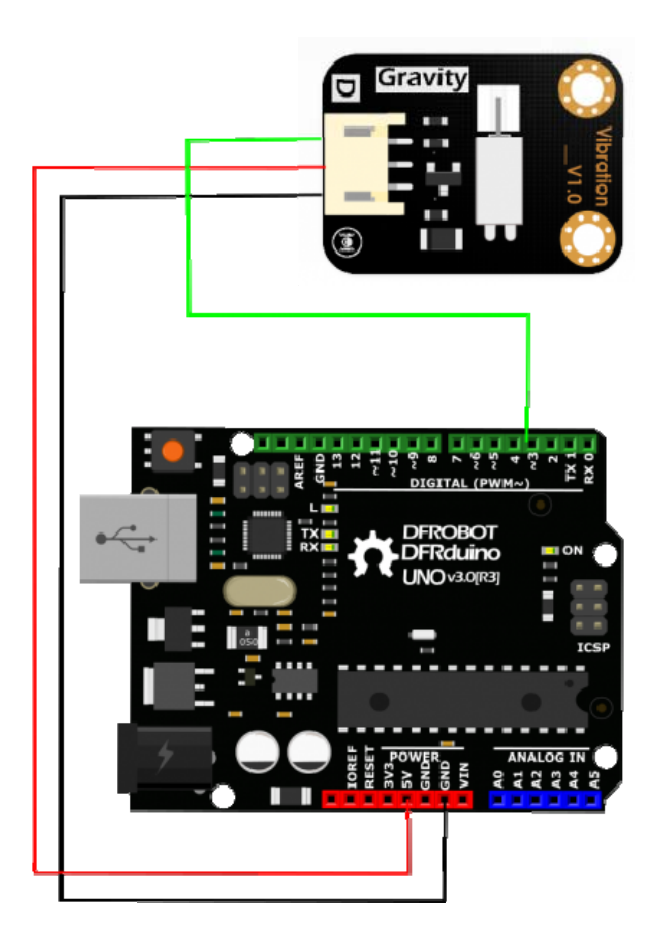

```
//Arduino Sample Code for Vibration Module 
//www.DFRobot.com 
//Version 1.0 
#define Vibration 3 //define driver pins 
void setup() 
{ 
  pinMode(Vibration,OUTPUT); 
   Serial.begin(9600); //Baudrate: 9600 
} 
void loop() 
{ 
  analogWrite(Vibration, 160); //PWM
   delay(1000);
```

```
analogWrite(Vibration, 200); //PWM
 delay(1000);analogWrite(Vibration, 255); //PWM
  delay(1000); 
}
```
Results: With the PWM value increases, amplitude increases

# FAQ

For more questions or interesting projects, you can **visit the forum**!